## KBSOUND STAR App "краткое руководство пользователя"

## 1. Установка приложения KBSOUND STAR

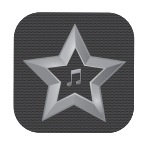

Select a previously paired devid

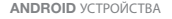

iOS УСТРОЙСТВА

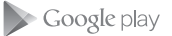

Кликните Google Play Store на ANDROID устройстве, чтобы загрузить приложение KBSOUND STAR.

Кликните Apple App Store на iOS устройстве, чтобы загрузить приложение KBSOUND STAR.

## 3. Прослушивание FM/DAB

Включите центральный блок (Master) и выберите FM/DAB канал.

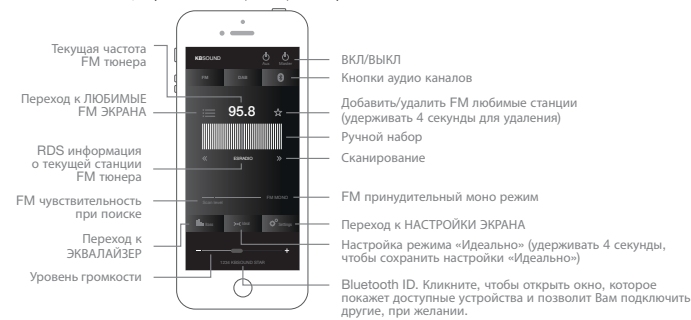

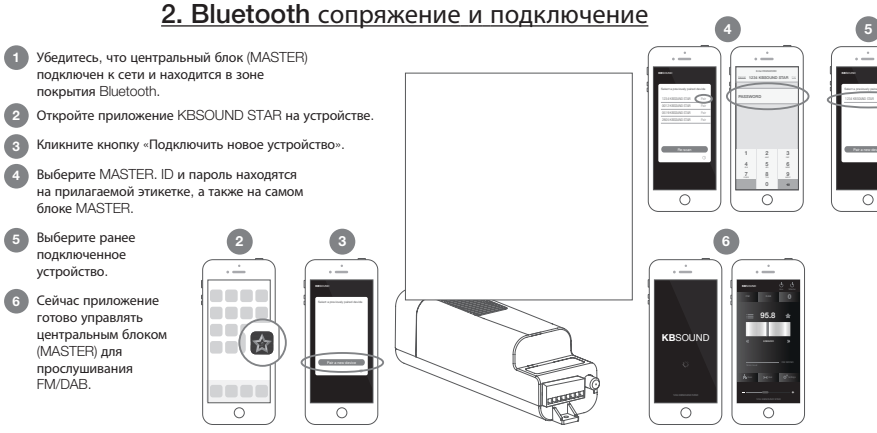

## 4. Слушайте потоковое Bluetooth аудио

1. 1. Выберите Bluetooth аудио канал и слушайте потоковое аудио.

2. 2. Подключите Bluetooth устройство (смартфон, компьютер, amazon alexa устройства, …) к центральному блоку управления (MASTER).

ID и пароль аналогичны тем, что находятся

Bluetooth 1234 KBSOUND STAR Connected

 $\blacksquare$ 

на прилагаемой этикетке.

**KB**SOUND  $\overline{\circ}$ Bluetooth Bluetooth Audio Streaming

3. Перейдите к настройкам на Вашем Bluetooth устройстве и подключите устройство, которое хотите использовать для Bluetooth потокового аудио.

**ASUOP5KSE**

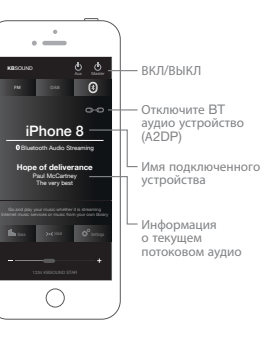

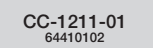

 $\begin{pmatrix} 0 & 0 \\ 0 & 0 \end{pmatrix}$